Zaregistrujte výrobek a hledejte podporu na stránkách podporu na stránkách podporu na stránkách podporu na stránkách podporu na stránkách podporu na stránkách podporu na stránkách podporu na stránkách podporu na stránkách www.philips.com/welcome

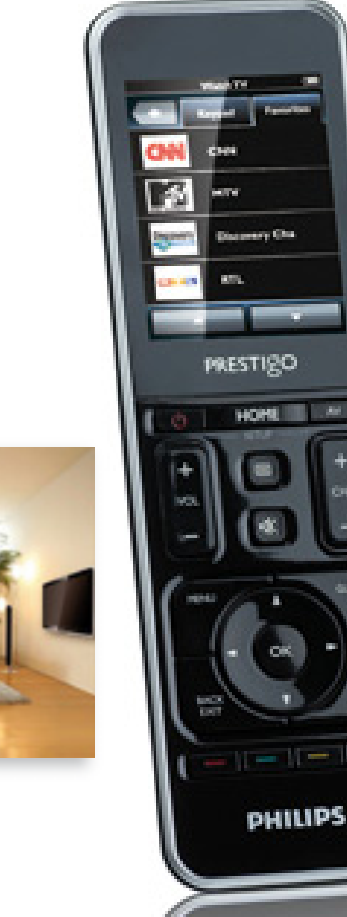

ынгірг

CZ Návod k použití

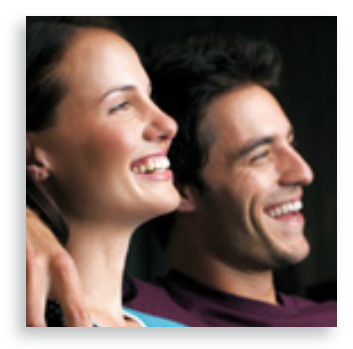

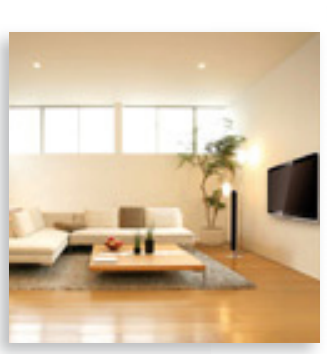

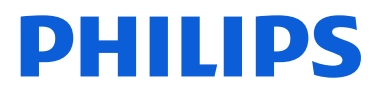

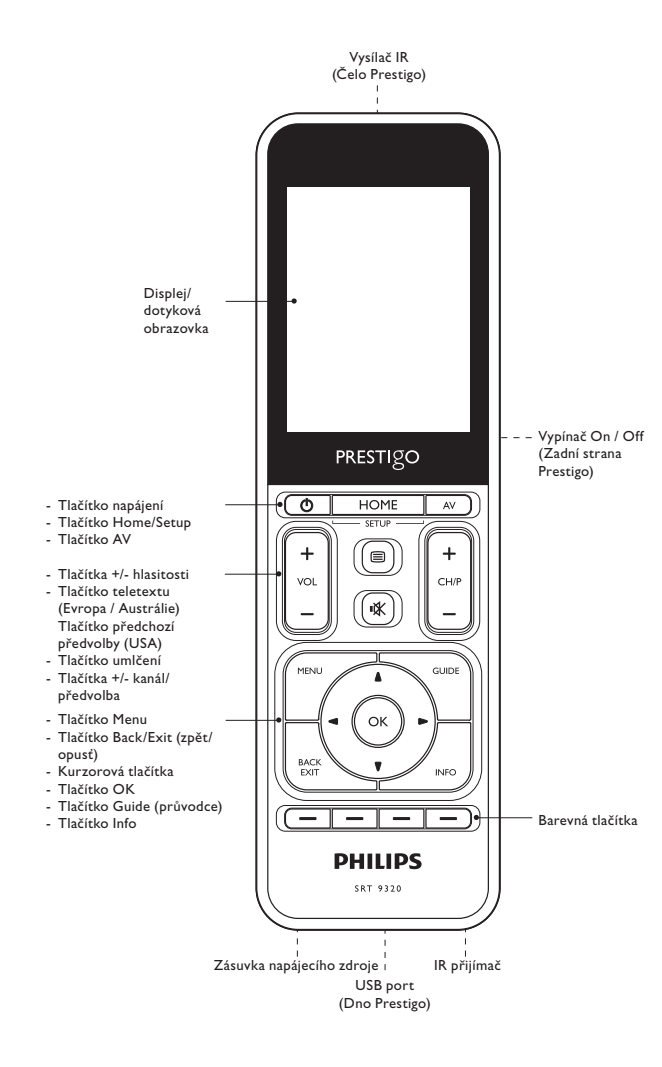

## Obsah

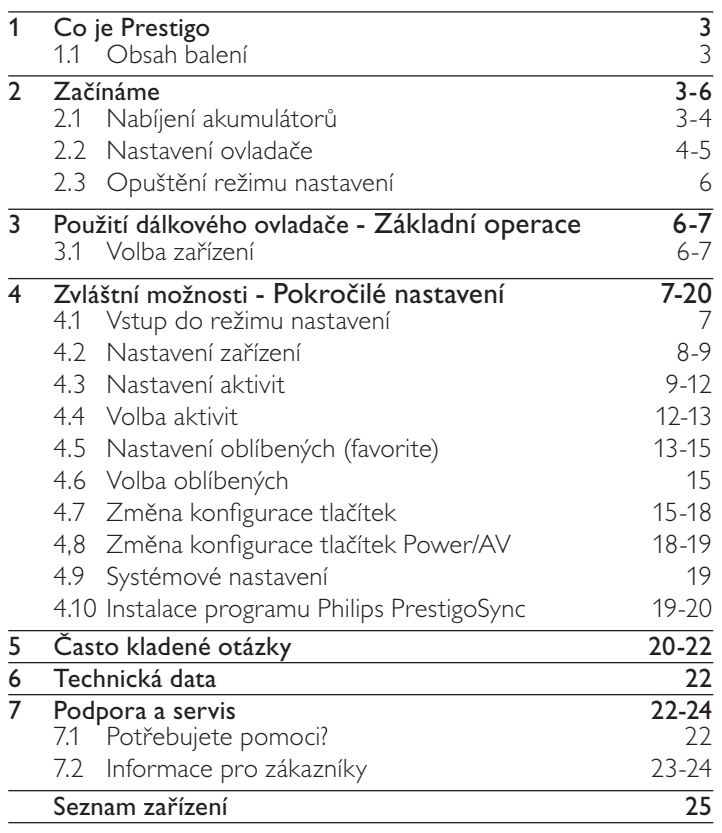

Obsah

# <span id="page-2-0"></span>1 Co je Prestigo

Po nastavení univerzálního dálkového ovladače Philips Prestigo můžete ovládat až 20 různých zařízení, používat až 20 aktivit a volit dohromady 100 oblíbených předvoleb.

Oblíbené jsou vaše oblíbené TV a rozhlasové předvolby, které můžete volit a sledovat/poslouchat jedním stiskem tlačítka.

Aktivity poskytují jedním stiskem tlačítka přístup k celému domácímu kinu.

Během nastavení volíte zařízení, která chcete ovládat tímto ovladačem (viz tabulku v kap. 2.2 "Nastavení ovladače"). Instrukce na displeji ovladače vám usnadní nastavení a používání ovladače.

Pokud přesto potřebujete další informace, nahlédněte do tohoto návodu. Provede vás nastavením a používáním ovladače.

Všechny výhody podpory Philips můžete využívat po registraci výrobku na www.philips.com/welcome.

Na "www.philips.com/welcome" vyberte "Register my product" a zaregistrujte výrobek podle zobrazovaných instrukcí.

# Jak používat tento návod

Klepnutím kurzorem na větu v Obsahu návodu se automaticky přenesete na příslušnou stranu/kapitolu.

Klepnutím na číslo stránky, odkaz na kapitolu nebo internetovou adresu se tato otevře.

Klepnutím na modrou záložku jazyka na u pravého horního rohu se vrátíte na Obsah.

## 1.1 Obsah balení

Ověřte prosíme, že balení výrobku obsahuje tyto položky:

- Univerzální dálkový ovladač Prestigo SRT9320
- Návod k použití
- Průvodce rychlým startem
- Tabulku Customer Demonstration
- Nabíjecí kabel
- Kabel USB
- CD ROM s programem Philips PrestigoSync a návodem k použití
- Síťová zástrčka pro Evropu + zástrčka pro UK

#### nebo:

• Síťová zástrčka pro Austrálii

# 2 Začínáme

## 2.1 Nabíjení akumulátorů

Ovladač se dodává s instalovanými akumulátory. Před prvním použitím ovladače se ujistěte, že jsou akumulátory plně nabité. Neodpojujte ovladač od napájecího zdroje, dokud nejsou akumulátory plně nabité (  $\Box$ ). Nabíjení může trvat až 3 hodiny a probíhá při vypnutém i zapnutém ovladači.

Při zapnutém ovladači můžete sledovat průběh nabíjení na displeji ovladače.

CZ

**Setup English Français Español Deutsch** 

- Česky
- Začínáme Začínáme

<span id="page-3-0"></span>Vyberte adaptér zástrčky podle země použití a nasaďte jej na napájecí zdroj nabíjecího kabelu.

#### NEBO:

Vysuňte kontakty zástrčky.

- 2 Zástrčku zapojte do síťové zásuvky.
- 3 Otočte ochrannou krytku na zásuvce ovladače doleva.
- 4 Připojte zástrčku na opačném konci nabíjecího kabelu do zásuvky ve spodní části ovladače.
- 5 Pokud je to nutné, nastavte vypínač On / Off do pravé polohy (On).

Vypínač napájení On / Off je umístěn na zadní straně ovladače. Vypínač přestavte tužkou nebo malým šroubovákem.

• Objeví se spouštěcí obrazovka Philips a poté obrazovka volby jazyka. Animovaná ikona ( $\Box$ ) v pravém horním rohu obrazovky indikuje stav nabíjení.

• Po plném nabití akumulátorů se zobrazí ikona plného nabití ( $\Box$ ) v pravém horním rohu obrazovky.

#### Poznámky

- Po plném nabití vydrží akumulátory pohánět ovladač až 1 měsíc, doba závisí na intenzitě použití. Při téměř úplném vybití se zobrazí ikona vybitých akumulátorů (-), která bliká v pravém horním rohu obrazovky. Nabijte akumulátory uvedeným postupem.
- Pokud již není možné akumulátory nabít, je nutné je vyměnit. Postupujte podle kap. 7.2.2 "Výměna akumulátorů".

## 2.2 Nastavení ovladače

Ujistěte se, že je ovladač plně nabitý a zapnutý (podrobnosti v kap. 2.1 "Nabíjení akumulátorů").

Nevypínejte ovladač vypínačem On/Off na zadní straně ovladače,

Language Selection (Volba jazyka).

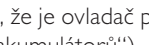

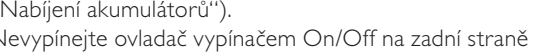

životnost akumulátorů by se snížila.

1 Vyberte požadovaný jazyk dotekem na jazyk (vlajku) v obrazovce

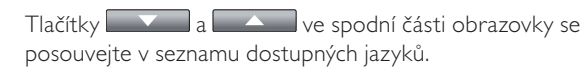

• Zobrazí se uvítací zpráva.

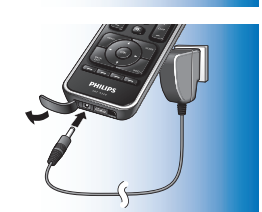

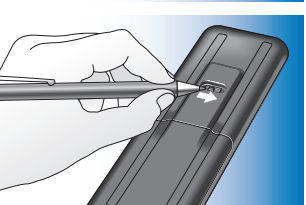

2 Dotykem tlačítka pokračujte. Tlačítkem «III se vrátíte do obrazovky volby jazyka.

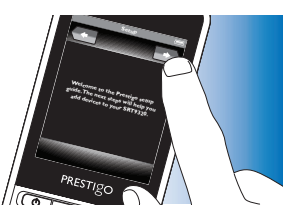

- 3 Při nastavení ovladače na požadovaná zařízení postupujte podle pokynů na displeji.
- Ovladač můžete nastavit pro ovládání kteréhokoli z dále uvedených zařízení, maximálně pro 20 zařízení.

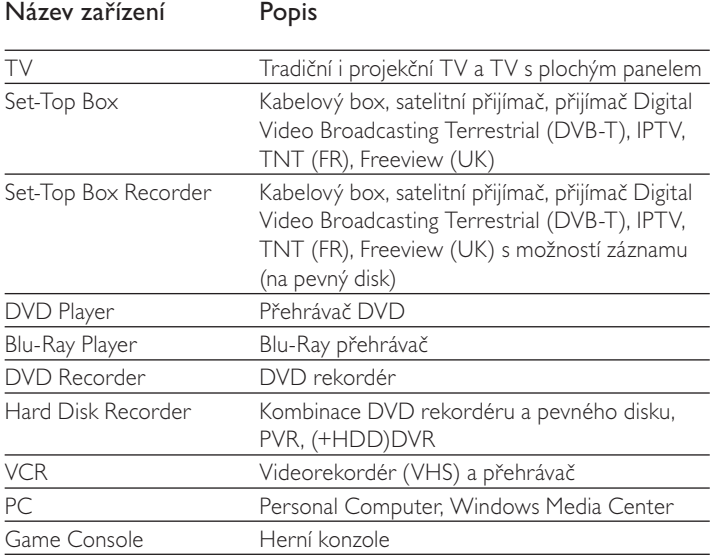

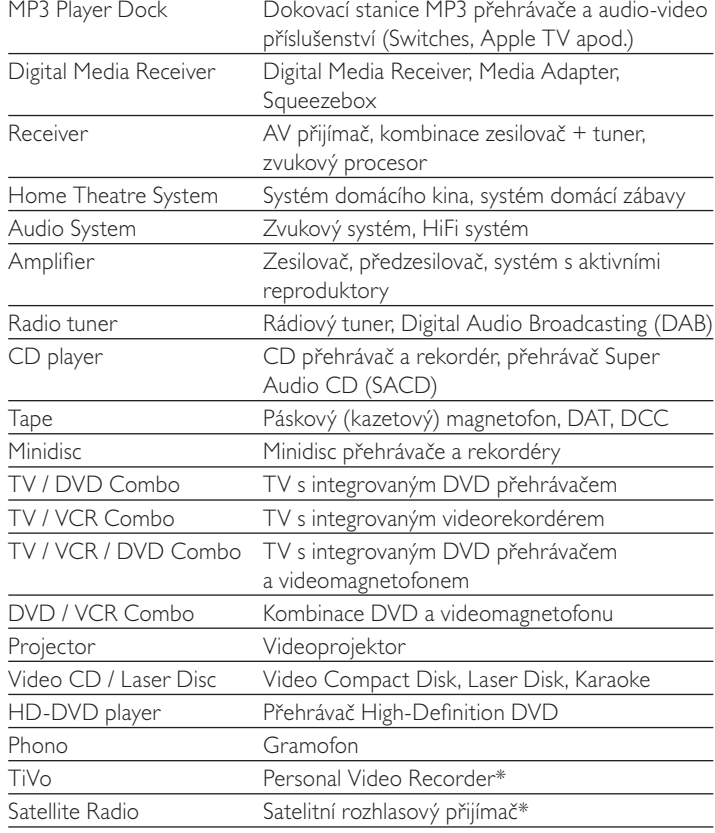

\* Pouze v USA

## <span id="page-5-0"></span>2.3 Opuštění režimu nastavení

- 1 Úvodní nastavení můžete kdykoli opustit stiskem tlačítka HOME.
- Zobrazí se zpráva "Do you want to save your settings and exit setup".
- 2 Opustte dotykem tlačítka "Yes".
- Pokud omylem stiskněte tlačítko HOME během nastavení, můžete

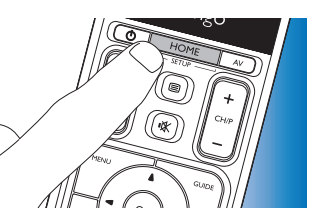

zůstat v tomto režimu dotykem na tlačítko "No ". Viz též kap. 4.1 "Vstup do režimu nastavení".

Poznámky

- Ovladač je možné používat až po nastavení na alespoň jedno zařízení.
- Zařízení, která pro tento ovladač během úvodního nastavení vyberete, můžete později kdykoli smazat, přejmenovat, uspořádat nebo nahradit jinými.

Postupujte podle kap. 4.2 "Nastavení zařízení".

## 3 Použití dálkového ovladače - Základní operace

Po úvodním nastavení můžete ovladač používat k ovládání svých zařízení. K obsluze zařízení můžete využívat pevná tlačítka ovladače i dotyková tlačítka, která se zobrazují po volbě zařízení.

## 3.1 Volba zařízení

- Stiskněte tlačítko HOME
	- Objeví se hlavní obrazovka (Home). Je zvýrazněna záložka "Devices" a zobrazí se zařízení, pro něž je ovladač nastaven. Zařízení lze přidat podle kap. 4.2. "Nastavení zařízení". Pokud jsou zařízení

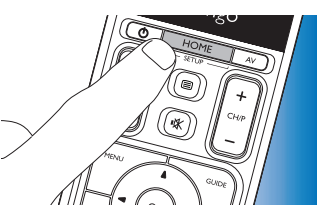

na více stránkách, zobrazí se tlačítko **. Dotykem tlačítka Lac**e přejdete na další stránku. Tlačítkem **se vrátíte** 

na předchozí stránku.

2 Požadované zařízení vyberte dotykem odpovídajícího tlačítka.

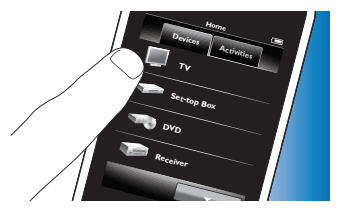

• Objeví se sada tlačítek pro ovládání zvoleného přístroje.

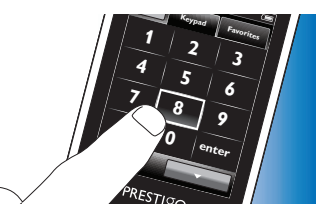

- Dotykem tlačítka **přejdete** na další sadu tlačítek.
- Tlačítkem se vrátíte na předchozí sadu tlačítek.
- <span id="page-6-0"></span>3 Nyní můžete ovládat zvolené zařízení tlačítky dotykové obrazovky (sadou tlačítek) a příslušnými pevnými tlačítky ovladače.
- Dotykem tlačítka <sup>stome</sup> se vrátíte do seznamu dostupných zařízení.
- Při nastavení ovladače na jiné (další) zařízení postupujte podle kap. 4.2.1 "Přidání zařízení".

#### Poznámka

Pokud zařízení nereaguje správně na povel tlačítka, použijte funkce vyhledání povelu tlačítka ovladačem nebo funkci naučení povelu z originálního ovladače. Podrobnosti v kap. 4.7.4.1 "Vyhledání v databázi" a / nebo v kap. 4.7.4.2 "Učení tlačítek funkcím".

## 4 Zvláštní možnosti - Pokročilé nastavení

### 4.1 Vstup do režimu nastavení

Přidržením tlačítka HOME *na 3 sekundy* v normálním provozním režimu zobrazíte lištu nástrojů. Tato lišta vám umožní konfigurovat aktuální obrazovku a obsahuje tyto nástroje:

- **Card** (přidat): přidá položku (zařízení, aktivitu apod.) do aktuální obrazovky.
- 一位 (smazat): smaže položku (zařízení, aktivitu apod.) z aktuální obrazovky.
	- (upravit): přejmenuje a překonfiguruje položky (zařízení, aktivity apod.).
- (hotovo): potvrdí nastavení a vrátí ovladač do normálního provozního režimu.
- Pokud je k dispozici více položek, než může být zobrazeno, objeví se tlačítko **. Za konstantilačítka konstantilačítka** přejdete na další seznam položek. Tlačítkem se vrátíte do předchozího seznamu.
- Po výběru položky v obrazovce se objeví tlačítko Stiskem tlačítka  $\bullet$  a pomocí zobrazených šipek můžete přesunout položku na jiné místo obrazovky.
- Stiskem tlačítka **můžete kdykoli opustit režim nastavení.**

## <span id="page-7-0"></span>4.2 Nastavení zařízení

Po otevření režimu nastavení z hlavní obrazovky zařízení můžete přidávat, mazat, přejmenovat a změnit polohu zařízení.

- 1 V hlavní obrazovce (Home) se dotkněte záložky "Devices".
	- Zobrazí se zařízení, pro něž je ovladač nastaven.
- 2 *Přidržte* tlačítko HOME *stisknuté na 3 sekundy*.
- 3 Tlačítky lišty můžete přidat, smazat a upravit zařízení.
- 4 Po skončení se dotkněte tlačítka v liště.

## 4.2.1 Přidání zařízení

- 1 Dotkněte se tlačítka v liště.
	- Objeví se obrazovka přidání zařízení (Add device).
- 2 Vyberte nové zařízení, které chcete přidat do ovladače a postupujte podle instrukcí na displeji.
- 3 Po skončení se dotkněte tlačítka v v liště.
	- Objeví se hlavní obrazovka (Home). Ovladač je nyní nastaven na ovládání nově přidaného zařízení.

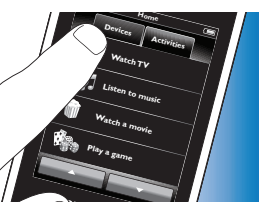

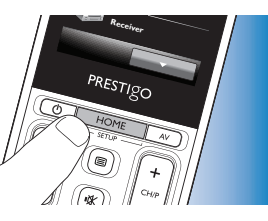

## 4.2.2 Smazání zařízení

- 1 V seznamu zařízení vyberte to, které chcete smazat.
	- Objeví se obrazovka mazání zařízení (Delete device).
- $2$  Dotkněte se tlačítka  $\Box$  v liště.
- 3 Potvrďte dotykem tlačítka "Yes".
- 4 Po skončení se dotkněte tlačítka v liště.
	- Objeví se hlavní obrazovka (Home). Zařízení je vymazáno z paměti ovladače.

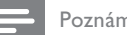

#### Poznámka

Se zařízením se smažou i všechna jeho tlačítka (povely) použitá jinde, např. v aktivitách nebo v ovládání hlasitosti. Zkontrolujte instalované aktivity a případně je nainstalujte znovu. Postupujte podle kap. 4.3 "Nastavení aktivit". Zkontrolujte ovládání tlačítek hlasitosti vašich zařízení a příp. je nainstalujte znovu.

Postupujte podle kap. 4.2.4 "Kopírování tlačítek hlasitosti z jiného zařízení".

## 4.2.3 Změna názvu zařízení

- 1 V seznamu zařízení vyberte to, které chcete přejmenovat.
- 2 Dotkněte se tlačítka <sup>p</sup> v liště.
	- Objeví se obrazovka úprav zařízení (Edit device).
- 3 Dotkněte se tlačítka "Rename".
- 4 Z klávesnice zadejte nový název.
- 5 Po dokončení stiskněte tlačítko "OK".
	- Objeví se obrazovka nastavení (Setup).
- 6 Dotkněte se tlačítka v v liště.
	- Objeví se hlavní obrazovka (Home). Zařízení je uloženo pod novým názvem.

## <span id="page-8-0"></span>4.2.4 Kopírování tlačítek hlasitosti z jiného zařízení

Po přidání zařízení jim ovladač automaticky přiřadí ovládání hlasitosti takto:

- Pokud má zařízení vlastní povely hlasitosti v databázi ovladače, použijí se tyto povely.
- Pokud nemá zařízení vlastní povely hlasitosti v databázi ovladače, použijí se automaticky povely jiného zařízení.

Toto nastavení ovládání hlasitosti můžete změnit, např. pokud potřebujete řídit hlasitost zesilovače při ovládání DVD.

- 1 V seznamu zařízení vyberte to, jehož povely hlasitosti chcete kopírovat.
- 2 Dotkněte se tlačítka **\*** v liště.
	- Objeví se obrazovka úprav zařízení (Edit device).
- 3 Dotkněte se tlačítka "Copy volume buttons".
	- Objeví se obrazovka kopírování (Copy volume).
- 4 Postupujte podle instrukcí na displeji.<br>5 Po skončení se dotkněte tlačítka
- Po skončení se dotkněte tlačítka v liště.
	- Objeví se hlavní obrazovka (Home). Tlačítka hlasitosti jsou zkopírována.

#### Poznámky

- Při změně nastavení hlasitosti se přepíše výchozí nastavení hlasitosti ovladače.
- Všechna předchozí nastavení hlasitosti budou přepsána.
- Nastavení hlasitosti se smaže spolu se zařízením, k němuž patří.
- V režimu "Přidání zařízení" nebude možná zkouška použitím tlačítek hlasitosti.

## 4.2.5 Změna polohy zařízení

- 1 V seznamu zařízení vyberte to, jehož pozici chcete změnit.
- 2 Dotkněte se tlačítka v liště.
- 3 Šipkami přesuňte zařízení do požadované pozice.
- 4 Po skončení se dotkněte tlačítka v liště.
	- Objeví se hlavní obrazovka (Home).

### 4.3 Nastavení aktivit

Aktivity vám umožňují vypnou nebo zapnout více zařízení jedním tlačítkem, všechna tlačítka pro normální ovládání zařízení zůstávají zachována.

Příklad: dotykem aktivity "Watch DVD" se automaticky zapne TV, přehrávač DVD a domácí kino, přepne se správný vstup AV na TV a domácím kinu a zobrazí se tlačítka určená pro tato zařízení. Zobrazí se pouze ta tlačítka, která jsou typicky potřeba k ovládání DVD přehrávače.

#### *Spouštěcí a vypínací makra aktivity*

Po výběru všech zařízení do aktivity můžete vytvořit spouštěcí a vypínací makro aktivity. Ve spouštěcím (start) makru definujete sérii stisknutí tlačítek, která zapínají zařízení a volí správné vstupy po spuštění aktivity. Ve vypínacím (stop) makru definujete sérii stisknutí tlačítek, která vypínají zařízení při ukončení aktivity.

Nezapomeňte, že mezi jednotlivými povely je nutné vložit krátká zpoždění, aby zařízení reagovala správně.

Česky

Pokud nenastavíte start/stop makra, všechna zařízení je nutné zapnout/ vypnout ručně jedno po druhém. Můžete to snadno provést tlačítky "On" a "Off" v obrazovce Power po volbě aktivity.

• Po dotazu, zda chcete nastavit makro, klepněte na tlačítko "Yes" a postupujte podle instrukcí.

*Příklad makra Start aktivity "Watch DVD":*

- 1 Zapnout TV.
	- Standardní zpoždění 0,25 sekundy se vloží automaticky.
- 2 Zapnout DVD.
- 3 Uživatelem definované zpoždění 10 sekund pro zapnutí TV.
- 4 Volba vstupu 1 na TV.

*Příklad makra Stop aktivity "Watch DVD":* 

- 1 Vypnout TV.
	- Standardní zpoždění 0,25 sekundy se vloží automaticky.
- 2 Vypnout DVD.

#### *Tipy a triky při nastavení Maker*

#### *Volba A/V vstupu*

Na většině ovladačů je volba A/V vstupu realizována cyklickou volbou všech dostupných vstupů tlačítkem A/V a pak volbou požadovaného zdroje (cyklická volba vstupu).

Některé ovladače jsou však vybaveny přímými fyzickými tlačítky (TV, DVD apod.), která přímo volí příslušný vstup (přímá volba vstupu).

Pro lepší použitelnost maker použijte přímou volbu všude, kde je to možné.

Může se stát, že názvy vstupů v ovladači se liší od názvů ve vašem zařízení (např. "'Input 1" může být "HDMI", "Input 2" pak "RGB" apod.). Vyzkoušejte všechny povely pro vstupy a ověřte reakci zařízení.

I v případě, že originální ovladač nemá přímá tlačítka, je Prestigo může podporovat.

#### *Posloupnosti povelů*

Před vytvořením makra může být užitečné vyzkoušet posloupnost povelů, kterou chcete použít, pomocí originálního ovladače. Můžete objevit skutečnosti, které vám pomohou makro vylepšit. Např. u většiny TV posloupnost 0 a 1 v makru dá lepší výsledek, než pouze 1. Jiné TV mohou vyžadovat -/-- 1 2 namísto 1 2 apod.

#### *Délka stisknutí tlačítka*

U některých zařízení může být nutné vysílat IR povel (stisknutí tlačítka) déle, protože k některým funkcím vyžadují delší stisknutí tlačítka originálního ovladače.

Např. některé TV Panasonic se zapnou pouze dlouhým přidržením tlačítka Power (1) a některé DVD přehrávače Philips vysunou disk až po delším přidržení tlačítka Stop.

#### *Doba zpoždění*

Někdy je nutný delší časový interval mezi IR povely (stisknutí tlačítka), protože zařízení potřebuje určitou dobu na reakci.

Např. po zapnutí TV může trvat několik sekund, než bude možné přepnout vstup. Rovněž při vytváření oblíbených může být požadováno zpoždění mezi povely, aby zařízení mohla reagovat (více v kap. 4.5 "Nastavení oblíbených (favorite)").

Můžete to snadno vyzkoušet stiskem 1 a 2 velmi rychle po sobě na originálním ovladači. Pokud se TV přepne na předvolbu 12, není zpoždění nutné. Pokud se TV přepne na předvolbu 1, potřebuje vložit zpoždění.

Česky

#### *Zkouška*

Doporučuje se vyzkoušet dvakrát makro aktivity před jeho skutečným použitím.

Pokud se při druhé zkoušce makro chová jinak než při první, zřejmě jste použili cyklickou volbu AV vstupu namísto přímé nebo bude nutné vložit delší zpoždění. V tom případě upravte cyklické kódy na přímé a/nebo přidejte (zvětšete) zpoždění. **Home**

- 1 V hlavní obrazovce (Home) se dotkněte záložky "Activities".
	- Dostupné aktivity (pokud již jsou) se zobrazí.
- 2 *Přidržte* tlačítko HOME *stisknuté na 3 sekundy*.
	- Objeví se lišta nastavení (Setup).

Nyní můžete přidávat (add), mazat (delete) a přemísťovat (rearrange) aktivity.

Stiskem tlačítka **Ma**můžete kdykoli opustit režim nastavení.

## 4.3.1 Přidání aktivit

- 1 Dotkněte se tlačítka  $\blacksquare$  v liště.
	- Objeví se obrazovka přidání aktivity (Add activity).
- 2 Vyberte aktivitu a postupujte podle instrukcí na displeji.
- Pro další informace se dotkněte tlačítka "Help".
- 3 Po skončení se dotkněte tlačítka v v liště.
	- Objeví se obrazovka naposledy použité aktivity. Aktivita je uložena do paměti ovladače.

## 4.3.2 Smazání aktivity

- 1 Vyberte aktivitu a postupujte podle instrukcí na displeji.
- 2 Dotkněte se tlačítka v liště.
	- Objeví se obrazovka smazání aktivity (Delete activity).
- 3 Potvrďte dotykem tlačítka "Yes".
	- Objeví se obrazovka nastavení aktivity (Setup).
- 4 Po skončení se dotkněte tlačítka v liště.
	- Objeví se obrazovka naposledy použité aktivity. Aktivita je vymazána z paměti ovladače.

## 4.3.3 Změna názvu aktivity

- 1 V seznamu aktivit vyberte tu, kterou chcete přejmenovat.
- 2 Dotkněte se tlačítka **P** v liště.
	- Objeví se obrazovka úpravy aktivity (Edit activity).
- 3 Dotkněte se tlačítka "Rename".
- 4 Z klávesnice zadejte nový název.
- 5 Po dokončení stiskněte tlačítko "OK".
	- Objeví se obrazovka nastavení (Setup).
- 6 Dotkněte se tlačítka v liště.
	- Objeví se obrazovka naposledy použité aktivity. Aktivita je uložena pod novým názvem.

## 4.3.4 Úprava spouštěcích/vypínacích maker aktivity

- 1 V seznamu aktivit vyberte tu, jejíž makra chcete upravit.
- 2 Dotkněte se tlačítka <sup>p</sup> v liště.
	- Objeví se obrazovka úpravy aktivity (Edit Activity).
- **3** Dotkněte se tlačítek "Edit activity start macro" nebo "Edit activity stop macro".
	- Objeví se obrazovka úpravy makra (Edit macro).

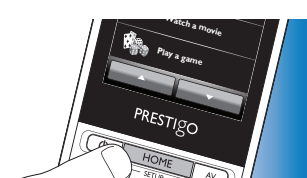

**Devices Watch TV Linusic** *A*  $\bf{a}$  **movie Play <sup>a</sup> game**

**Activities**

- <span id="page-11-0"></span>4 Tlačítky **a buttons v liště přidáte (add)/smažete (delete)** tlačítka makra. Tlačítkem  $\overline{\mathbf{X}}$  v liště upravte dobu zpoždění a délku stisknutí tlačítek. To může být nutné u zařízení, která vyžadují delší přidržení tlačítek (např. některé TV Panasonic). V takovém případě prodlužte délku stisknutí tlačítka, které zapíná napájení zařízení.
- 5 Postupujte podle instrukcí na displeji.
- Vyberte tlačítko a dotykem tlačítka **vede**uspořádejte položky v makru.
- Po skončení se dotkněte tlačítka v v liště.
	- Objeví se obrazovka naposledy použité aktivity. Nová nastavení makra jsou uložena.

## 4.3.5 Změna polohy aktivity

- 1 V seznamu aktivit vyberte tu, kterou chcete přesunout.
- 2 Dotkněte se tlačítka **...**
- 3 Šipkami přesuňte aktivitu do požadované pozice.
- 4 Po skončení se dotkněte tlačítka v v liště.
	- Objeví se obrazovka naposledy použité aktivity.

## 4.4 Volba aktivit

#### *Spuštění aktivity*

- 1 Ujistěte se, že nejste v režimu nastavení (Setup) (lišta se nezobrazuje).
- 2 Spustte aktivitu dotykem jejího tlačítka na displeji.
- Tlačítky a příslušnými pevnými tlačítky ovladače ovládejte zařízení aktivity.
- Dotykem tlačítka přejdete na další sadu tlačítek.  $T$ lačítkem  $\Box$ se vrátíte na předchozí sadu tlačítek.

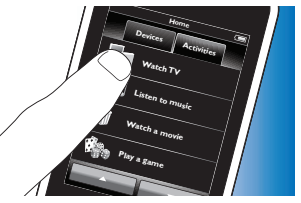

Pokud má aktivita vytvořené spouštěcí makro "Start Activity", makro se provede po volbě aktivity v hlavní (Home) obrazovce. Všechna zařízení aktivity se automaticky zapnou a bude zvolen požadovaný vstup. Postupujte podle kap. 4.3 "Spouštěcí/vypínací makra aktivity".

Pokud se zařízení nezapne, dotkněte se tlačítka "On" pod názvem zařízení.

#### *Zastavení aktivity (s makrem aktivity)*

- 1 Stiskněte tlačítko Power ((1)).
	- Objeví se obrazovka napájení (Power). Zařízení aktivity se zobrazí.
- 2 Dotkněte se tlačítka "Activity off" nebo stiskněte tlačítko Power ((1)) znovu, aktivita se zastaví a všechna zařízení aktivity se vypnou.

#### *Zastavení aktivity (bez maker aktivity)*

- 1 Stiskněte tlačítko Power ((1)).
	- Objeví se obrazovka napájení (Power).
		- Zařízení aktivity se zobrazí.

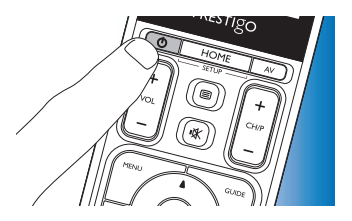

**TV On DVD On Rad**

**Power**

Zvláštní možnosti Zvláštní možnosti

# Česky

<span id="page-12-0"></span>2 Dotykem tlačítka Off vypněte zařízení.

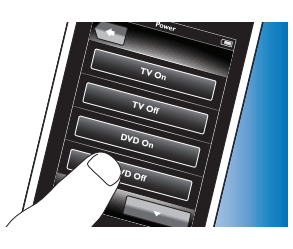

## 4.5 Nastavení oblíbených (favorite)

Oblíbené jsou vaše oblíbené TV a rozhlasové předvolby, které můžete volit a sledovat/poslouchat jedním stiskem tlačítka.

- 1 V hlavní obrazovce (Home) vyberte zařízení nebo aktivitu.
- Dotkněte se tlačítka "Favorites".
	- Dostupné oblíbené předvolby (pokud již byly přidány) se zobrazí.
- 3 *Přidržte* tlačítko HOME *stisknuté na 3 sekundy*.
	- Objeví se lišta nastavení (Setup). Nyní můžete přidávat (add),

mazat (delete) a přemísťovat (rearrange) oblíbené.

Stiskem tlačítka **M** můžete kdykoli opustit režim nastavení.

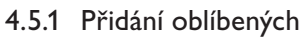

- 1 Dotkněte se tlačítka v liště.
- 2 Z klávesnice zadejte název oblíbené předvolby, kterou chcete přidat, a dotkněte se tlačítka "OK".
	- Ovladač nyní ověří, zda jsou název oblíbené předvolby a její ikona v interní databázi.
- 3 Podle instrukcí na obrazovce vyberte název předvolby a přiřadte jí stisk tlačítka.
- Pro další informace se dotkněte tlačítka "Help".
- Po skončení se dotkněte tlačítka v v liště.
	- Objeví se obrazovka naposledy použité oblíbené. Předvolba je nyní přidána do paměti ovladače.

## 4.5.2 Mazání oblíbených

- 1 V seznamu oblíbených vyberte tu předvolbu, kterou chcete smazat.
- 2 Dotkněte se tlačítka **v** liště.
	- Objeví se obrazovka smazání oblíbených (Delete favorite).
- 3 Potvrďte dotykem tlačítka "Yes".
	- Objeví se obrazovka nastavení (Setup).
- 4 Po skončení se dotkněte tlačítka v v liště.
	- Objeví se obrazovka naposledy použité oblíbené. Předvolba je vymazána z paměti ovladače.

## 4.5.3 Změna názvu oblíbených

- 1 V seznamu oblíbených vyberte tu předvolbu, kterou chcete přejmenovat.
- 2 Dotkněte se tlačítka  $\overline{\mathbf{R}}$  v liště.
	- Objeví se obrazovka úpravy oblíbených (Edit favorite).
- 3 Dotkněte se tlačítka "Rename".
- 4 Z klávesnice zadejte nový název.

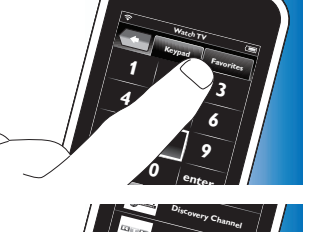

**RTL**

PRESTIGO

- 5 Po dokončení stiskněte tlačítko "OK".
	- Objeví se obrazovka nastavení (Setup).
- 6 Dotkněte se tlačítka v liště.
	- Objeví se obrazovka naposledy použité oblíbené. Oblíbená předvolba je uložena pod novým názvem.

## 4.5.4 Změna ikony předvolby

- 1 V seznamu oblíbených vyberte tu předvolbu, jejíž ikonu chcete změnit.
- 2 Dotkněte se tlačítka <sup>p</sup> v liště.
	- Objeví se obrazovka úpravy oblíbených (Edit favorite).
- 3 Dotkněte se tlačítka "Change channel icon".
	- Objeví se obrazovka nastavení oblíbených (Setup Favorites).
- 4 Vyberte požadovanou ikonu.
- 5 Po dokončení stiskněte tlačítko "OK".
	- Objeví se obrazovka nastavení (Setup).
- 6 Dotkněte se tlačítka  $\sqrt{\sqrt{2}}$  v liště.
	- Objeví se obrazovka naposledy použité oblíbené. Oblíbená předvolba je uložena s novou ikonou.

## 4.5.5 Úprava makra předvolby

## 4.5.5.1 Změna čísla předvolby

Při volbě oblíbené předvolby ovladač vyšle makro, které zvolí požadované číslo. Např. pro předvolbu 25 se vyšle makro "2 - delay time - 5". Doba zpoždění (delay time) je doba oddělující vyslání obou číslic předvolby.

Pokud se z nějakého důvodu změní poloha předvolby (např. nová předvolba 127), je nutné zadat do ovladače ručně nové makro. Např. "1 - delay time - 2 - delay time - 7".

- 1 V seznamu oblíbených se přesuňte na stránku obsahující oblíbenou předvolbu, jejíž číslo chcete změnit.
- 2 *Přidržte* tlačítko HOME *stisknuté na 3 sekundy*, přejdete do režimu nastavení (Setup).
- 3 Vyberte oblíbenou předvolbu, kterou chcete upravit.
- $\overline{4}$  Dotkněte se tlačítka  $\overline{3}$  v liště.
	- Objeví se obrazovka úpravy oblíbených (Edit favorite).
- 5 Dotkněte se tlačítka "Edit channel macro".
	- Objeví se obrazovka úpravy makra (Edit macro).
	- Zobrazí se seznam "akcí" pro tuto předvolbu.
- 6 Tlačítky **v** liště smažete staré číslice.
- 7 Tlačítky **v** liště zadejte nové číslice. Postupujte podle instrukcí na displeji.
- $8$  Po skončení se dotkněte tlačítka  $\mathbb{R}$  v liště.
	- Objeví se obrazovka nastavení. Nové makro se uloží a odešle se při volbě oblíbené předvolby.

## 4.5.5.2 Optimalizace výkonu makra předvolby

Makro předvolby můžete upravovat k optimálnímu výkonu jemným laděním zpoždění, může se tak zrychlit přepnutí kanálů. Doba zpoždění a délka stisknutí tlačítka závisejí na reakční době zařízení.

- 1 V seznamu oblíbených se přesuňte na stránku obsahující oblíbenou předvolbu, jejíž výkon makra chcete upravit.
- 2 *Přidržte* tlačítko HOME *stisknuté na 3 sekundy*, přejdete do režimu nastavení (Setup).
- 3 Vyberte oblíbenou předvolbu, kterou chcete upravit.
- 4 Dotkněte se tlačítka  $\frac{1}{2}$  v liště.
	- Objeví se obrazovka úpravy oblíbených (Edit favorite).
- 5 Dotkněte se tlačítka "Edit channel macro".
	- Objeví se obrazovka úpravy makra (Edit macro).
- $\overline{6}$  Dotkněte se tlačítka  $\overline{3}$  v liště.
- <span id="page-14-0"></span>7 Tlačítky "+" a "-" nastavte dobu zpoždění a délku stisknutí tlačítka. Postupujte podle instrukcí na displeji.
- 8 Po skončení se dotkněte tlačítka v liště.
	- Objeví se obrazovka nastavení. Nová doba zpoždění a/nebo délka stisknutí tlačítka jsou uloženy.

## 4.5.6 Změna polohy oblíbených

- 1 V seznamu oblíbených vyberte tu předvolbu, kterou chcete změnit.<br>2 Dotkněte se tlačítka
- Dotkněte se tlačítka **...**
- 3 Šipkami přesuňte oblíbenou do požadované pozice.
- 4 Po dokončení stiskněte tlačítko
	- Objeví se obrazovka naposledy použité oblíbené.

## 4.6 Volba oblíbených

- 1 Ujistěte se, že nejste v režimu nastavení (Setup) (lišta se nezobrazuje).
- 2 V seznamu oblíbených se dotkněte předvolby, kterou chcete sledovat/poslouchat.

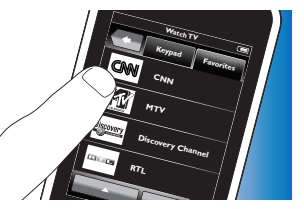

- Ovladač vyšle povel a TV/tuner/přijímač se přepne na zvolenou předvolbu.
- Dotykem tlačítek **a serve** a se přesouvejte mezi oblíbenými.

## 4.7 Změna konfigurace tlačítek

Ovladač je vybaven nejpoužívanějšími funkcemi ovládání vašich zařízení. Pokud však některou funkci originálního ovladače postrádáte, můžete ji přidat v nabídce nastavení. V této nabídce můžete rovněž mazat, měnit název a polohu funkcí a opravovat tlačítka, která nepracují správně.

- Po volbě zařízení a zobrazení jeho sady tlačítek *přidržte tlačítko*  HOME *na dobu 3 sekund*.
	- Objeví se lišta nastavení (Setup). Nyní můžete přidávat (add), mazat (delete) a přejmenovávat (rename) a opravovat tlačítka.

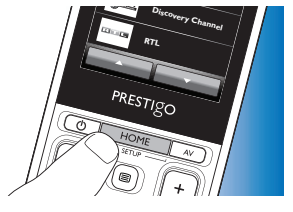

## 4.7.1 Přidání tlačítek

- 1 Dotkněte se tlačítka v liště.
	- Zobrazí se seznam funkcí.
- 2 Dotkněte se tlačítka funkce, které chcete přidat.<br>3 Při testování tlačítka postupujte podle instrukcí r
- Při testování tlačítka postupujte podle instrukcí na displeji.
- 4 Pokud nová funkce tlačítka pracuje správně, dotkněte se tlačítka "Yes".
- 5 Po skončení se dotkněte tlačítka v v liště.
	- Objeví se obrazovka naposledy použitého nastavení. Tlačítko je přidáno do sady tlačítek.

## 4.7.2 Úprava tlačítek aktivit

Tlačítka v aktivitě je možné později upravovat.

U aktivit postupujte podle kap. 4.3 "Nastavení aktivit". Mazání, změnu polohy a názvu, opravy a učení tlačítek naleznete v odpovídajících kapitolách 4.7 "Změna konfigurace tlačítek". Postup přidání tlačítek do stránek aktivity:

- 1 Je-li aktivita aktivní a je zobrazena sada tlačítek, přidržte tlačítko HOME na 3 sekundy.
	- Objeví se obrazovka přidání tlačítka (Add button).
- 2 Dotkněte se tlačítka v liště.
- 3 Vyberte zařízení, u něhož chcete přidat tlačítko do sady. Postupujte podle instrukcí na displeji.
- 4 Po skončení se dotkněte tlačítka v v liště.
	- Objeví se obrazovka nastavení (Setup). Tlačítko je nyní přidáno do paměti ovladače.

## 4.7.2.1 Mazání tlačítek

- 1 V obrazovce nastavení vyberte tlačítko, které chcete smazat.
- 2 Dotkněte se tlačítka v liště.
- 3 Potvrďte dotykem tlačítka "Yes".
	- Objeví se lišta nastavení (Setup).
- 4 Po skončení se dotkněte tlačítka v v liště.
	- Objeví se obrazovka nastavení (Setup). Tlačítko je vymazáno z paměti ovladače.

## 4.7.3 Změna názvu tlačítek

- 1 V obrazovce nastavení vyberte tlačítko, které chcete přejmenovat.
- 2 Dotkněte se tlačítka v liště.
	- Objeví se obrazovka úprav tlačítka (Edit button).
- 3 Dotkněte se tlačítka "Rename".
- 4 Z klávesnice zadejte nový název.
- 5 Po dokončení stiskněte tlačítko "OK".
	- Objeví se obrazovka nastavení (Setup).
- 6 Po skončení se dotkněte tlačítka v v liště.
	- Objeví se obrazovka naposledy použitého nastavení. Tlačítko je uloženo pod novým názvem.

## 4.7.4 Oprava tlačítka

Pokud zařízení nereaguje správně na povel tlačítka, použijte funkce vyhledání povelu tlačítka ovladačem nebo funkci naučení povelu z originálního ovladače.

Pamatujte, že tlačítka v aktivitách příslušejí konkrétnímu zařízení. Pokud je tlačítko opraveno v aktivitě, bude opraveno rovněž v příslušném zařízení a naopak.

## 4.7.4.1 Vyhledání v databázi

- 1 Ujistěte se, že zařízení je schopné příjmu. Pokud se např. pokoušíte opravit tlačítko Play DVD přehrávače, vložte DVD disk do přehrávače, jinak nebude tlačítko přehrávání schopné činnosti.
- 2 Dotkněte se tlačítka v liště.
	- Objeví se obrazovka úprav tlačítka (Edit button).
- 3 Dotkněte se/stiskněte (pevné) tlačítko, které nepracuje.
- 4 Dotkněte se tlačítka **P** v liště.
- 5 Vyberte "Repair this button".
- 6 V obrazovce vyberte "Search" a postupujte podle instrukcí.
- Po skončení se dotkněte tlačítka v v liště.
	- Objeví se obrazovka naposledy použitého nastavení. Tlačítko je opraveno.

## 4.7.4.2 Učení tlačítek funkcím

Pokud není funkce tlačítka ve vnitřní databázi ovladače, můžete ovladač naučit funkci podle originálního ovladače.

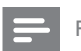

Poznámka

Jakákoli funkce uložená pod zvoleným tlačítkem bude tím smazána.

#### *Tipy k učení tlačítek funkcím*

- Některé funkce určitých typů ovladačů není možné naučit.
- Při učení udržujte vzdálenost nejméně 1 metr od zářivek a úsporných zářivek a žárovek.
- Pamatujte, že IR přijímač, který se používá pro učení funkcím, je umístěn ve spodní části ovladače.
- Funkci můžete uložit pod kterýkoli z dostupných tlačítek, kromě: - tlačítka HOME v obrazovce zařízení (Devices):
	- tlačítka HOME, POWER ((<sup>I</sup>)) a AV v obrazovce aktivit;
	- kteréhokoli tlačítka v hlavní (Home) obrazovce.
- 1 Umístěte oba ovladače na rovný povrch (např. kávový stolek) a namiřte je na sebe tak, aby IR vysílač (v přední části) originálního ovladače mířil na IR přijímač (ve spodní části) SRT9320.

Mezi ovladači udržujte vzdálenost cca 25 - 50 mm. Může být nutné nastavit správnou výšku jednoho z ovladačů.

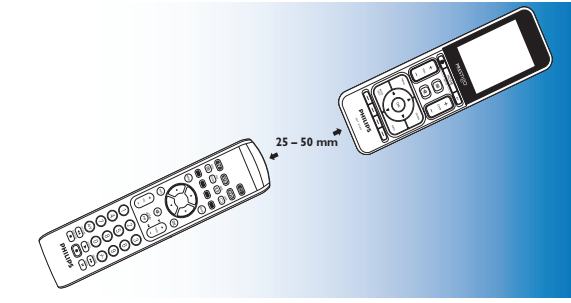

Zvláštní možnosti Zvláštní možnosti

- 2 Dotkněte se tlačítka  $\mathbb{R}$  v liště.
	- Objeví se obrazovka úprav tlačítka (Edit button).
- 3 Dotkněte se/stiskněte (pevné) tlačítko, které chcete naučit nové funkci.
- 4 Dotkněte se tlačítka **...**
- 5 Vyberte "Repair this button".
- 6 V obrazovce vyberte "Learn" a postupujte podle instrukcí.
- 7 Po dokončení stiskněte tlačítko  $\sqrt{ }$ 
	- Objeví se obrazovka naposledy použitého nastavení. Tlačítko se právě naučilo novou funkci.

#### *Pokud učení selže:*

- Držte tlačítko delší či kratší dobu.
- Nastavte jinak vzdálenost ovladačů (dále nebo blíže).
- Pokud se problém vyskytuje u stejného tlačítka, zkontrolujte, zda originální vysílač pracuje a zda ovládá cílové zařízení.

 $CZ$ 

## <span id="page-17-0"></span>4.7.5 Změna polohy tlačítek

- 1 Vyberte tlačítko, které chcete upravit.
- 2 Dotkněte se tlačítka ...<br>3 Šinkami přesuňte oblíbe
- Šipkami přesuňte oblíbenou do požadované pozice.
- 4 Po dokončení stiskněte tlačítko
	- Objeví se obrazovka naposledy použitého nastavení.

## 4,8 Změna konfigurace tlačítek Power/AV

V nabídce Power/AV můžete měnit tlačítka, která se používají pro zapnutí/vypnutí zařízení a pro volbu vstupu bez návratu do hlavní obrazovky (Home).

#### *Napájení*

Umožňuje vypnout a zapnout zařízení bez návratu do hlavní obrazovky. Např. když vyberete aktivitu a jedno nebo více zařízení se nezapnou automaticky, můžete zapnout tato zařízení stiskem odpovídajících tlačítek "On" v obrazovce Power. Pokud se zařízení z dříve zvolené aktivity nevypnou automaticky při volbě nové aktivity, můžete vypnout tato zařízení stiskem odpovídajících tlačítek "Off" v obrazovce Power.

- Vyberte aktivitu.
- 2 Stiskněte tlačítko Power ((1)).
	- Objeví se obrazovka napájení (Power).

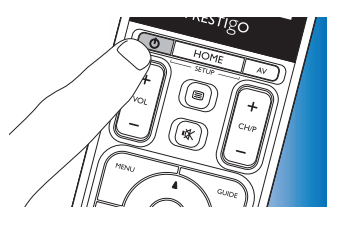

- 3 *Přidržte* tlačítko HOME *stisknuté na 3 sekundy*.
	- Objeví se obrazovka nastavení (Setup).
- 4 Vyberte tlačítko On nebo Off. které chcete změnit.
- 5 Postupujte podle instrukcí na displeii.
- 6 Po skončení se dotkněte tlačítka v v liště.
	- Objeví se obrazovka napájení (Power). Nové tlačítko je přidáno.

### *A/V*

Umožňuje zvolit AV vstup bez návratu do hlavní obrazovky. Např. když vyberete aktivitu a jeden nebo více vstupů AV se nezvolí automaticky, můžete zvolit tyto vstupy stiskem odpovídajících tlačítek A/V v obrazovce A/V.

- Vyberte aktivitu.
- Stiskněte tlačítko AV
	- Objeví se obrazovka AV vstupů.

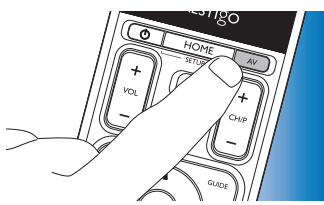

**DVD On**

**PRESTIGO** 

- 3 *Přidržte* tlačítko HOME *stisknuté na 3 sekundy*.
	- Objeví se obrazovka nastavení (Setup).
- 4 Vyberte tlačítko AV, které chcete upravit.
- Postupujte podle instrukcí na displeji.

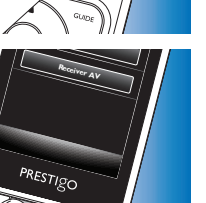

Zvláštní možnosti Zvláštní možnosti

- <span id="page-18-0"></span>6 Po skončení se dotkněte tlačítka v liště.
	- Objeví se obrazovka napájení (Power). Nové tlačítko je přidáno.

## 4.9 Systémové nastavení

V systémovém nastavení můžete změnit množství výchozích nastavení tak, aby odpovídala vašim potřebám.

- 1 V hlavní obrazovce (Home) se dotkněte záložky "Devices".
	- Dostupná zařízení se zobrazí.
- 2 *Přidržte* tlačítko HOME *stisknuté na 3 sekundy*.
	- Objeví se obrazovka nastavení (Setup).

- 3 Dotkněte se tlačítka "My Prestigo".
	- Objeví se obrazovka nastavení (System Settings).
- 4 Dotkněte se tlačítka položky, jejíž nastavení chcete změnit. Můžete měnit nastavení těchto položek:

## 4.10 Instalace programu Philips PrestigoSync

Pokud potřebujete upravovat knihovnu ikon předvoleb nebo aktualizovat firmware ovladače, můžete si nainstalovat program Philips PrestigoSync do PC a používat jej. Po spuštění aplikace budete informováni o aktualizacích firmware, nových ikonách předvoleb apod. pro tento ovladač.

Program Philips PrestigoSync se dodává na přiloženém CD-ROM nebo jej můžete stáhnout z www.philips.com/support Postupujte podle kap. 7 "Podpora a servis".

- Language: volí angličtinu, franštinu, španělštinu, němčinu, holandštinu, portugalštinu, italštinu nebo ruštinu.
- Brightness: nastavuje jas displeje.
- Backlight time-out: určuje dobu do vypnutí osvětlení displeje.
- Key backlight On / Off: zapnutí a vypnutí osvětlení tlačítek.
- Full reset: obnovuje všechna nastavení na tovární hodnoty. Po resetu je nutné provést novou instalaci ovladače.
- Sound settings: nastavuje hlasitost zvuku při stisknutí tlačítka.
- 5 V obrazovce systémového nastavení postupujte podle instrukcí na displeji.
- 6 Po skončení se dotykem tlačítka v v liště vrátíte do obrazovky systémového nastavení.
- Stiskem tlačítka v můžete kdykoli opustit režim nastavení.

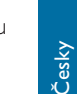

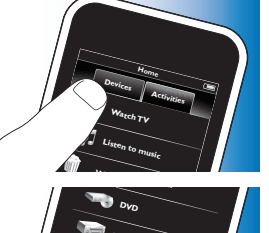

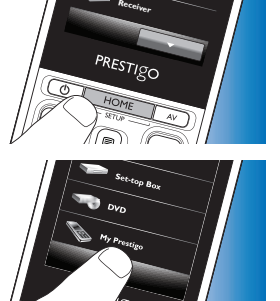

Česky

- <span id="page-19-0"></span>1 Vložte přiložený instalační CD-ROM do mechaniky PC/notebooku.
	- Objeví se obrazovka PrestigoSync Install Wizard. Pokud se obrazovka neobjeví automaticky, otevřete "Tento počítač"poklepáním na CD-ROM a poklepejte na ikonu "Setup.exe".

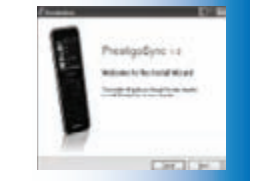

2 Klepněte na tlačítko "Další"a při instalaci programu PrestigoSync postupujte podle instrukcí na obrazovce.

## 4.10.1 Synchronizace dat mezi ovladačem a PC

- 1 Ujistěte se, že jsou PC a ovladač zapnuté.
- 2 Přiloženým USB kabelem propojte USB port ovladače s USB portem PC.
	- Aplikace PrestigoSync se nyní spustí automaticky.
- 3 Můžete upravovat knihovnu ikon a synchronizovat obsah ovladače stiskem tlačítka "Sync".
	- Podrobnější informace a podporu hledejte v návodu k PrestigoSync, který naleznete v "PrestigoSync Help" nebo stiskem F1 na klávesnici PC.

# 5 Často kladené otázky

V této kapitole naleznete odpovědi na nejčastější otázky k univerzálnímu ovladači.

#### Setup

#### Nemohu vstoupit do režimu "Setup".

Akumulátory jsou vybité.

- Nabijte akumulátory. Postupujte podle kap. 2.1, Nabíjení akumulátorů".
- Životnost akumulátorů končí (akumulátory nelze nabít).
- Vyměňte akumulátory. Postupujte podle kap. 7.2.2 "Výměna akumulátorů".

#### Jak nastavím ovladač pro kombinovaná zařízení (TV/VCR, TV/DVD, DVD/VCR apod.)?

Některá zařízení combo vyžadují nastavení dvou různých tlačítek volby zdroje signálu, aby bylo možné ovládat obě části zařízení. Např. při použití TV/DVD může být nutné nastavit ovladač na TV a DVD k ovládání comba TV / DVD.

V nabídce aktivit můžete vytvářet aktivity umožňující ovládání obou zařízení. Postupujte přitom podle kap. 4.3 "Nastavení aktivit".

#### Jak nastavit ovladač pro systém domácího kina?

Může být nutné nastavit ovladač pro jednotlivé komponenty domácího kina samostatně.

V nabídce aktivit můžete vytvářet aktivity umožňující ovládání všech zařízení systému. Postupujte přitom podle kap. 4.3 "Nastavení aktivit".

#### Nemohu najít značku zařízení.

Vybrali jste nesprávný název zařízení.

• Pomocí přehledu názvů zařízení v kap. 2.2 "Nastavení ovladače" vyberte správný název zařízení.

Značka zařízení není dostupná v databázi ovladače.

• Zkopírujte funkce tlačítek z originálního ovladače. Postupujte podle kap. 4.7.4.2 "Učení tlačítek funkcím".

#### Nebo:

• Stáhněte nový firmware ovladače. Postupujte podle kap. 4.10 "Instalace programu Philips PrestigoSync".

### Obsluha

#### Ovladač se nezapne.

Akumulátory jsou vybité.

• Nabijte akumulátory. Postupujte podle kap. 2.1, Nabíjení akumulátorů".

Životnost akumulátorů končí (akumulátory nelze nabít).

• Vyměňte akumulátory. Postupujte podle kap. 7.2.2 "Výměna akumulátorů".

#### Ovládaní zařízení nereaguje vůbec/nereaguje na některé povely z ovladače.

• Ověřte, zda jsou používané povely (tlačítka) na originálním ovladači zařízení. Pokud tlačítka chybí, mohou být přidána. Podrobnosti v kap.

4.7 "Změna konfigurace tlačítek" nebo v kap. 4.7.1 "Přidání tlačítek". V hlavní (Home) obrazovce bylo zvoleno nesprávné zařízení.

• Přesvědčte se, že je požadované zařízení zvoleno v hlavní obrazovce. Postupujte podle kap. 3.1 "Volba zařízení".

Akumulátory jsou vybité.

• Nabijte akumulátory. Postupujte podle kap. 2.1 "Nabíjení akumulátorů". Při použití miřte ovladačem na zařízení a ujistěte se, že mezi ovladačem a zařízením nejsou žádné překážky.

Životnost akumulátorů končí (akumulátory nelze nabít).

• Vyměňte akumulátory. Postupujte podle kap. 7.2.2 "Výměna akumulátorů".

#### Ne všechna tlačítka jsou dostupná v databázi ovladače.

• Zkopírujte funkce tlačítek z originálního ovladače. Postupujte podle kap. 4.7.4.2 ..Učení tlačítek funkcím".

Během nastavení byl zvolen špatný IR kód.

• Nastavte ovladač znovu podle zařízení. Před opuštěním režimu nastavení vždy vyzkoušejte, zda zařízení reaguje správně  $(\vee)$ .

#### Tlačítka hlasitosti a umlčení nepracují správně

Při nastavení ovladače na zařízení (přidání zařízení) ovladač automaticky kopíruje tlačítka hlasitosti a umlčení takto:

- Pokud má zařízení vlastní tlačítka hlasitosti v databázi ovladače, použijí se jejich povely.
- Pokud nemá zařízení vlastní povely hlasitosti v databázi ovladače, použijí se automaticky povely jiného zařízení.
- Zkopírujte funkce tlačítek hlasitosti a umlčení z jiného zařízení. Postupujte podle kap. 4.2.4 "Kopírování tlačítek hlasitosti z jiného zařízení".

#### Teletextová tlačítka nepracují vůbec (pouze v Evropě a Austrálii).

- Ověřte, zda je použitý TV vybaven teletextem.
- Pokuste se opravit tlačítka teletextu podle kap. 4.7.4 "Oprava tlačítka".

# Podpora a servis Podpora a servis

#### <span id="page-21-0"></span>Jedno nebo více zařízení se automaticky nezapne/nevypne při zapnutí/ vypnutí aktivity.

Signál povelů "On" a "Off" byl přerušen při vyslání makra povelů.

• Vyberte zařízení a stiskněte tlačítko Power ((1)).

#### Nebo:

Dotkněte se příslušného tlačítka Power ((1)) v obrazovce napájení. Postupujte podle kap. 4.8 "Změna konfigurace tlačítek Power/AV".

Signál povelů "volby vstupu" byl přerušen při vyslání makra povelů.

• Stiskněte tlačítko A/V a vyberte zařízení.

#### Nebo:

• Dotkněte se příslušného tlačítka AV v obrazovce A/V. Postupujte podle kap. 4.8 "Změna konfigurace tlačítek Power/AV".

Pokud se potíže vyskytují často, přidejte zpoždění do makra Start Activity. Postupujte podle kap. 4.3 "Nastavení aktivit".

#### Dotyková obrazovka často spouští jiné tlačítko

• Je nutné dotykovou obrazovku zkalibrovat. Podrobnosti zjistíte na lince pomoci.

#### Akumulátor

#### Ztratí se data z ovládače při výměně akumulátoru?

Ne. Všechna nastavení se ukládají do paměti flash v ovladači.

# 6 Technická data

Síťový adaptér ....................................Napájecí zdroj 100–240 Vst / 50–60 Hz, výstup 5 Vss, 2 A

# 7 Podpora a servis

## 7.1 Potřebujete pomoci?

Než se na nás obrátíte, přečtěte si znovu pozorně tento Návod. Pokud máte jakékoli další otázky k použití, nastavení, náhradním dílům nebo záruce apod. ovladače SRT9320, obraťte se na stránky

#### www.philips.com/support

- Na "www.philips.com/support" vyberte svou zemi/jazyk.
- 2 Zadejte "SRT9320" do pole "Zadejte číslo modelu nebo klíčové slovo" a klepněte na "Vyhledat'.
- 3 Klepněte na "SRT9320" pod nadpisem "Vaše výsledky".
	- Ve sloupci "Podpora výrobku" najdete informace k nastavení a použití.
	- Ve sloupci "Služby" najdete informace k náhradním dílům a záruce.

Než zavoláte na naši podporu, vyplňte si, prosíme, seznam zařízení na konci tohoto návodu. Voláte-li na naši linku pomoci, mějte seznam a ovladač SRT9320 připravený, aby s vámi mohl operátor zjistit, zda pracuje SRT9320 správně.

Podrobné kontakty naleznete na zadní straně Průvodce rychlým startem.

Modelové označení tohoto univerzálního ovladače Philips je SRT9320.

## <span id="page-22-0"></span>7.2 Informace pro zákazníky

## 7.2.1 Likvidace starého výrobku (pouze v Evropě)

Výrobek byl navržen a vyroben z vysoce kvalitních materiálů a dílů, které je možné recyklovat a znovu využít.

Označení výrobku tímto symbolem přeškrtnuté popelnice znamená, že výrobek odpovídá Evropské normě 2002/96/EC.

Seznamte se, prosíme, s místními předpisy pro sběr a zpracování elektrického a elektronického odpadu.

Jednejte prosím v souladu s místně platnými zákony a nevyhazujte vysloužilý výrobek do běžného komunálního odpadu. Správná likvidace starého výrobku omezí nebezpečí negativních dopadů na životní prostředí a lidské zdraví.

## 7.2.2 Výměna akumulátorů

Pokud již není možné akumulátor nabít, je nutné jej vyměnit. Novou baterii (měkké balení) je možné objednat na www.philips.com/support. Postupujte podle kap. 7.1 "Potřebujete pomoci?"

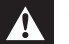

#### Varování

Baterii nahrazujte pouze originálním výrobkem stejného typu; jinak dojde ke ztrátě záruky a může dojít k ohrožení bezpečnosti.

#### Bezpečnostní pokyny k akumulátoru

- 1 Lithium polymerové baterie jsou dodávány v měkkém obalu z hliníkové fólie, proto:
	- Nedotýkejte se baterie žádnými ostrými předměty.
	- Ujistěte se, že máte čistý pracovní stůl bez ostrých částic, které mohou baterii poškodit.
	- Nepřekládejte ani neohýbejte baterii, její přívody ani okraje obalu.
- 2 Baterie nikdy nelikvidujte v ohni. Může dojít k výbuchu.
- 3 Nedopustte polití baterie kapalinou, jako je voda či káva.
- 4 Baterii měňte pomocí vhodného nástroje, nikdy ji nevytahujte za přívody, hrozí poškození.

#### *Výměna baterie:*

- 1 Nastavte vypínač On/Off do levé polohy (Off). Vypínač napájení On / Off je umístěn na zadní straně ovladače. Vypínač přestavte tužkou nebo malým šroubovákem.
	-
- Sejměte kryt baterie.
- 3 Odpojte a vyjměte starou baterii podle obrázku.

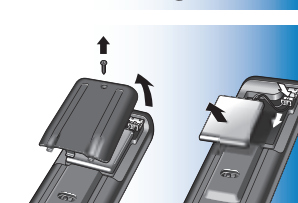

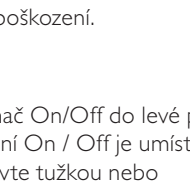

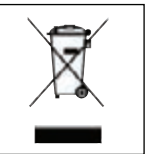

4 Vložte a připojte novou baterii podle obrázku.

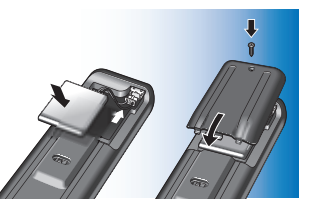

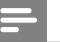

#### Poznámka

Výrobek obsahuje vestavěnou baterii krytou podle Evropské směrnice 2006/66/EC. Pro odejmutí/výměnu baterie odneste vždy výrobek na oficiální sběrné místo nebo do autorizovaného servisu, kde profesionál vyjme/vymění baterii; uchováte tak bezpečnost a provozuschopnost výrobku. Informujte se o správném postupu při odděleném sběru a likvidaci použitých baterií; omezíte tak nebezpečí negativních následků na životní prostředí a lidské zdraví.

Baterie nelikvidujte v běžném domácím odpadu.

<span id="page-24-0"></span>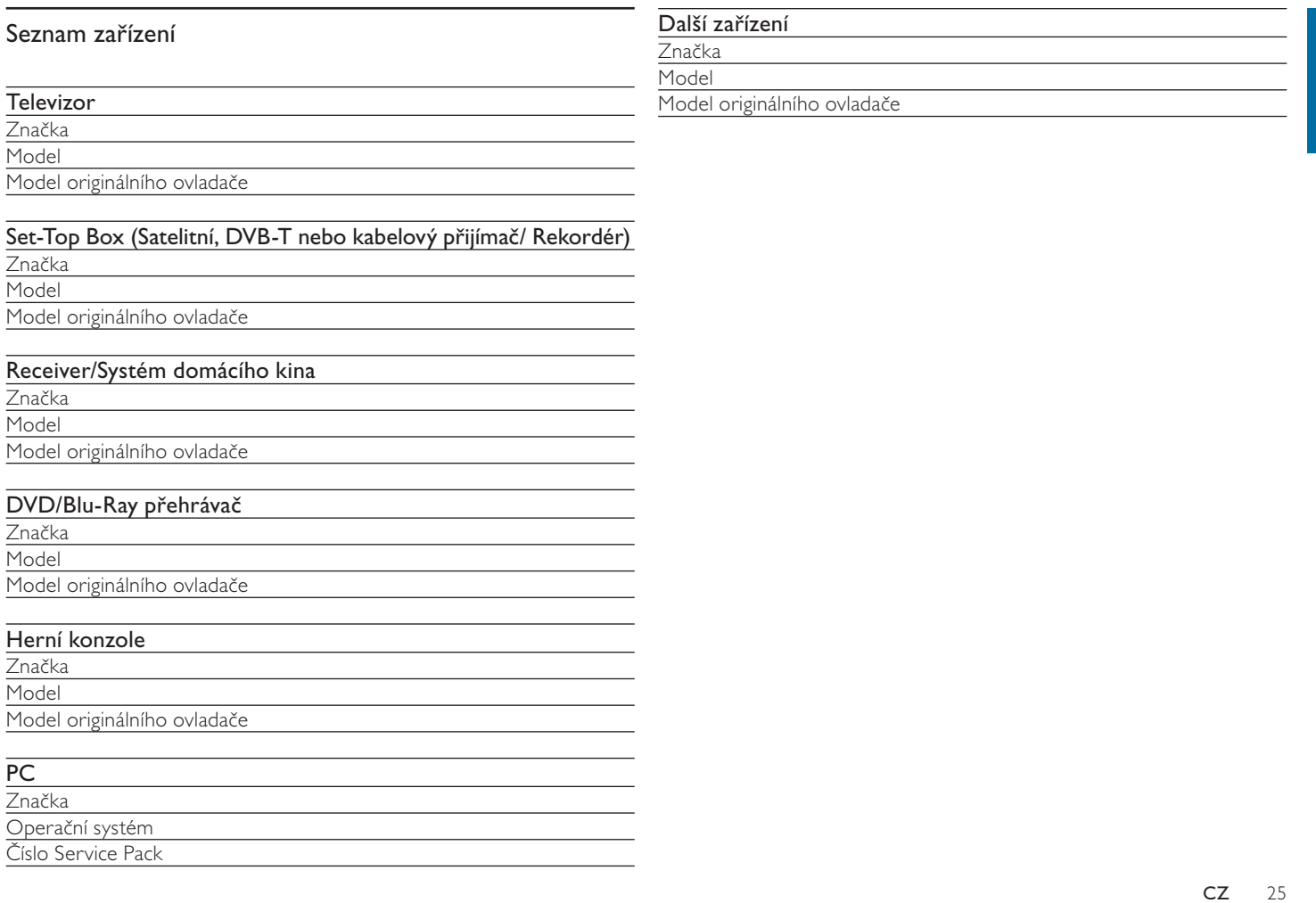

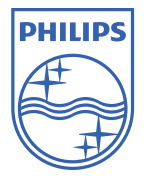

© 2008 Koninklijke Philips Electronics N.V.

Všechna práva vyhrazena. Reprodukce celku nebo částí je zakázána bez předchozího výslovného souhlasu majitele autorských práv. Informace v této příručce obsažené nejsou součástí žádné dohody ani smlouvy; jsou předkládány v dobré víře v jejich přesnost a použitelnost a mohou být změněny bez předchozího upozornění. Jejich vydavatel nepřijímá žádnou zodpovědnost za jakoukoli okolnost spojenou s jejich použitím. Jejich zveřejnění nevyjadřuje ani nenaznačuje žádnou licenci ani patent- ani jiné průmyslové intelektuální vlastnictví.

Listopad 2008

www.philips.com

F<sub>C</sub>

 $\epsilon$ 

N'MW/RR/RD/4908